## **Информация о подключении к Всероссийскому педагогическому совету «Физическая культура и спорт – современное состояние и пути развития» в режиме on-line**

**1. Просмотр Всероссийского педагогического совета «Физическая культура и спорт – современное состояние и пути развития» в режиме online.**

**20 августа 2021 года в 11:00 часов** по московскому времени онлайнлекция «Тьюторское сопровождение детей с ОВЗ на занятиях физической культурой»

URL для входа:

[https://us02web.zoom.us/j/81989562349?pwd=REZ6ajVlN2ZJY04rcEtxYzFh](https://us02web.zoom.us/j/81989562349?pwd=REZ6ajVlN2ZJY04rcEtxYzFhZEVtQT09) [ZEVtQT09](https://us02web.zoom.us/j/81989562349?pwd=REZ6ajVlN2ZJY04rcEtxYzFhZEVtQT09)

Идентификатор конференции: 819 8956 2349 Код доступа: 234465

**24 августа 2021 года в 11:00 часов** по московскому времени обучающий онлайн-семинар «Использование игр с элементами спортивной борьбы на занятиях физической культурой и спортом».

URL для входа:

[https://us02web.zoom.us/j/88633123291?pwd=WE83K0JqbCt0dUFHWW5TS](https://us02web.zoom.us/j/88633123291?pwd=WE83K0JqbCt0dUFHWW5TS0dLMmUrZz09) [0dLMmUrZz09](https://us02web.zoom.us/j/88633123291?pwd=WE83K0JqbCt0dUFHWW5TS0dLMmUrZz09)

Идентификатор конференции: 886 3312 3291 Код доступа: 468346

Подробная инструкция с видеоуроком по входу в on-line Совещание доступна по следующей ссылке: [https://support.zoom.us/hc/ru/articles/201362193-](https://support.zoom.us/hc/ru/articles/201362193-%D0%9A%D0%B0%D0%BA-%D0%B2%D0%BE%D0%B9%D1%82%D0%B8-%D0%B2-%D0%BA%D0%BE%D0%BD%D1%84%D0%B5%D1%80%D0%B5%D0%BD%D1%86%D0%B8%D1%8E-?mobile_site=true) [Как-войти-в-конференцию-?mobile\\_site=true](https://support.zoom.us/hc/ru/articles/201362193-%D0%9A%D0%B0%D0%BA-%D0%B2%D0%BE%D0%B9%D1%82%D0%B8-%D0%B2-%D0%BA%D0%BE%D0%BD%D1%84%D0%B5%D1%80%D0%B5%D0%BD%D1%86%D0%B8%D1%8E-?mobile_site=true)

Для просмотра on-line Совещания регистрация возможна, но не требуется.

On-line Совещание доступно для просмотра как с персонального компьютера, так и с планшета и мобильного устройства.

Системные требования для ПК, Mac и Linux доступны для ознакомления по следующей ссылке [https://support.zoom.us/hc/ru/articles/201362023-](https://support.zoom.us/hc/ru/articles/201362023-%D0%A1%D0%B8%D1%81%D1%82%D0%B5%D0%BC%D0%BD%D1%8B%D0%B5-%D1%82%D1%80%D0%B5%D0%B1%D0%BE%D0%B2%D0%B0%D0%BD%D0%B8%D1%8F-%D0%B4%D0%BB%D1%8F-%D0%9F%D0%9A-Mac-%D0%B8-Linux?mobile_site=true) [Системные-требования-для-ПК-Mac-и-Linux?mobile\\_site=true.](https://support.zoom.us/hc/ru/articles/201362023-%D0%A1%D0%B8%D1%81%D1%82%D0%B5%D0%BC%D0%BD%D1%8B%D0%B5-%D1%82%D1%80%D0%B5%D0%B1%D0%BE%D0%B2%D0%B0%D0%BD%D0%B8%D1%8F-%D0%B4%D0%BB%D1%8F-%D0%9F%D0%9A-Mac-%D0%B8-Linux?mobile_site=true)

## **2. Задать интересующий вопрос спикерам можно:**

**Письменно** в чате Совещания:

Переход в чат находится внизу экрана:

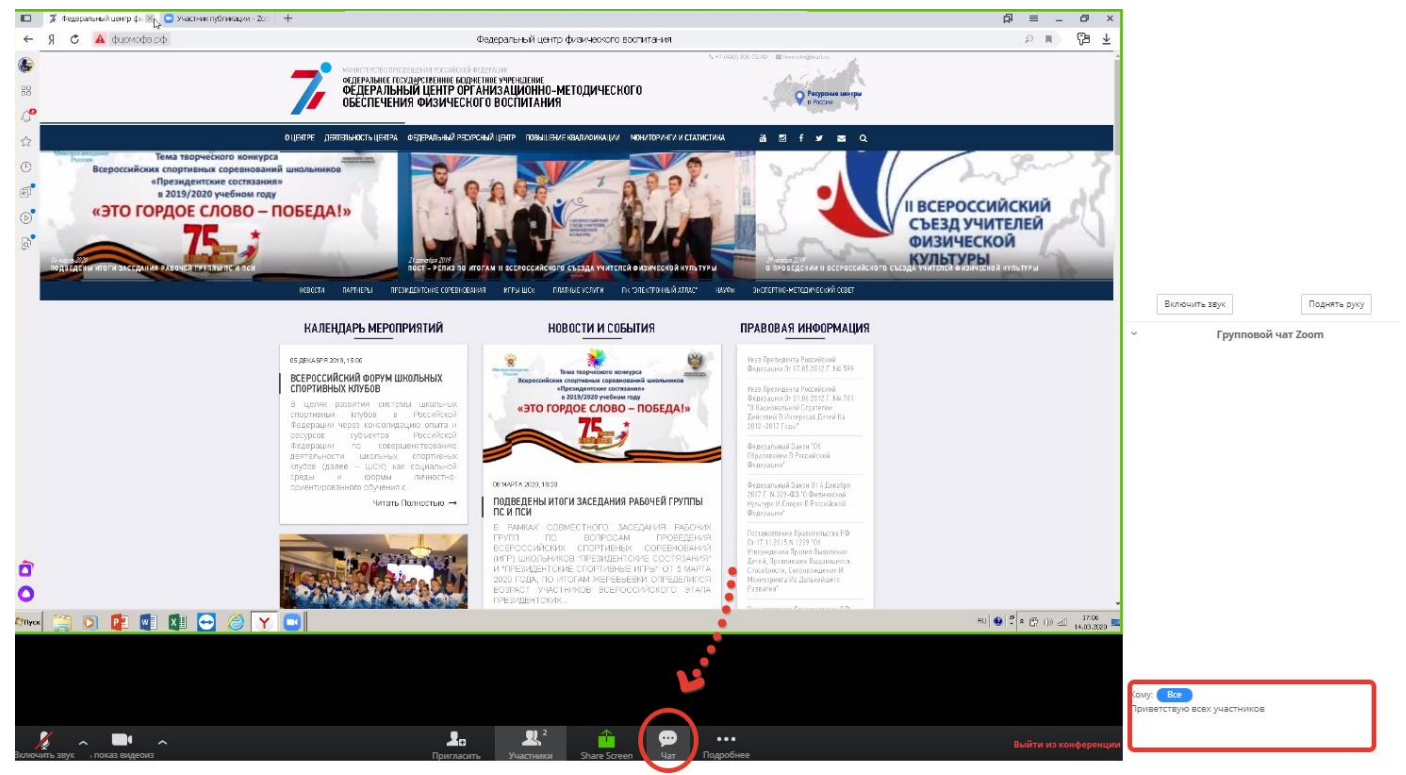

**Устно** в прямом эфире, подняв руку и дождавшись, когда Вам дадут слово.

## Для этого: **1. Нажмите значок «участники» внизу экрана:**

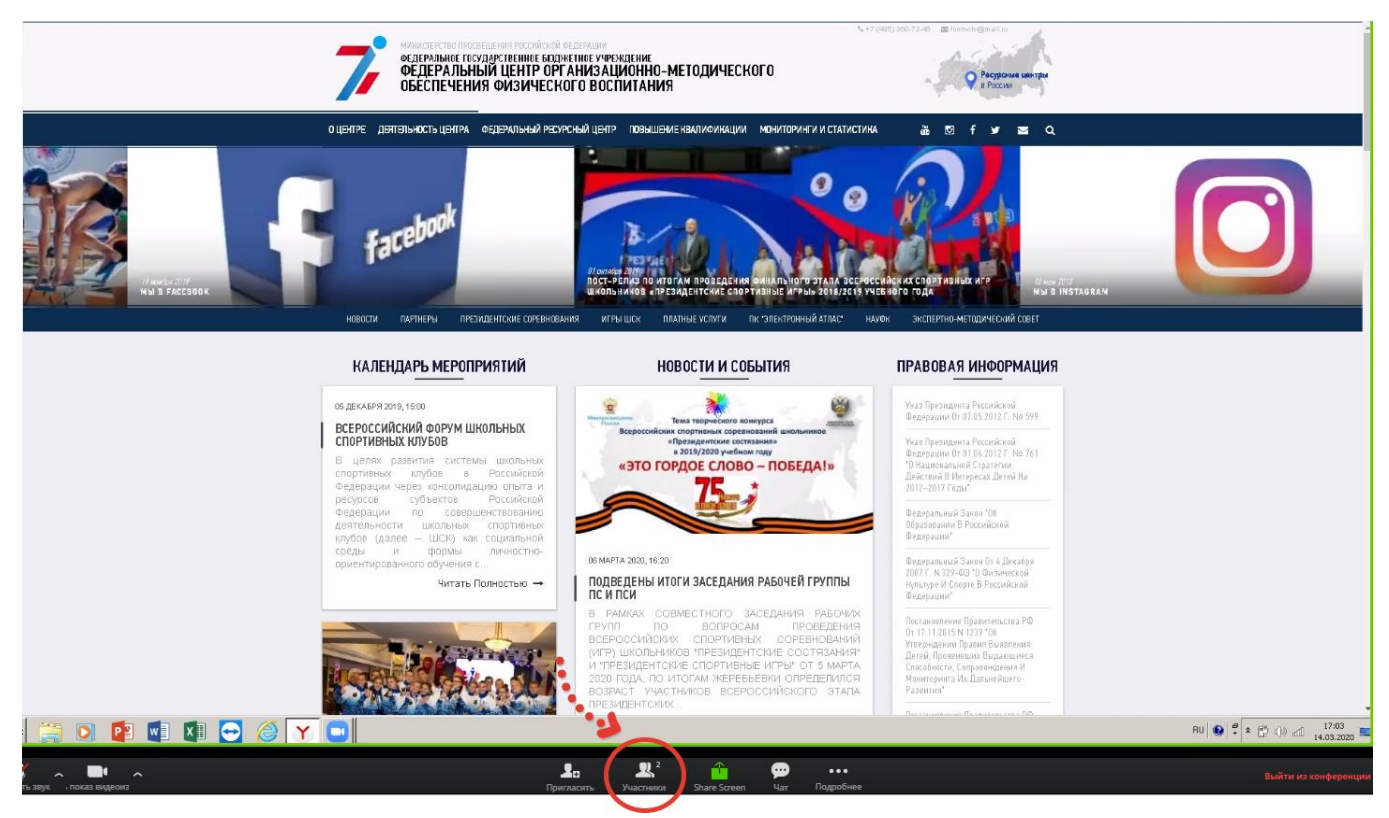

**2.** Справа от экрана появятся участники Совещания и **будет доступна функция «Поднять руку»:**

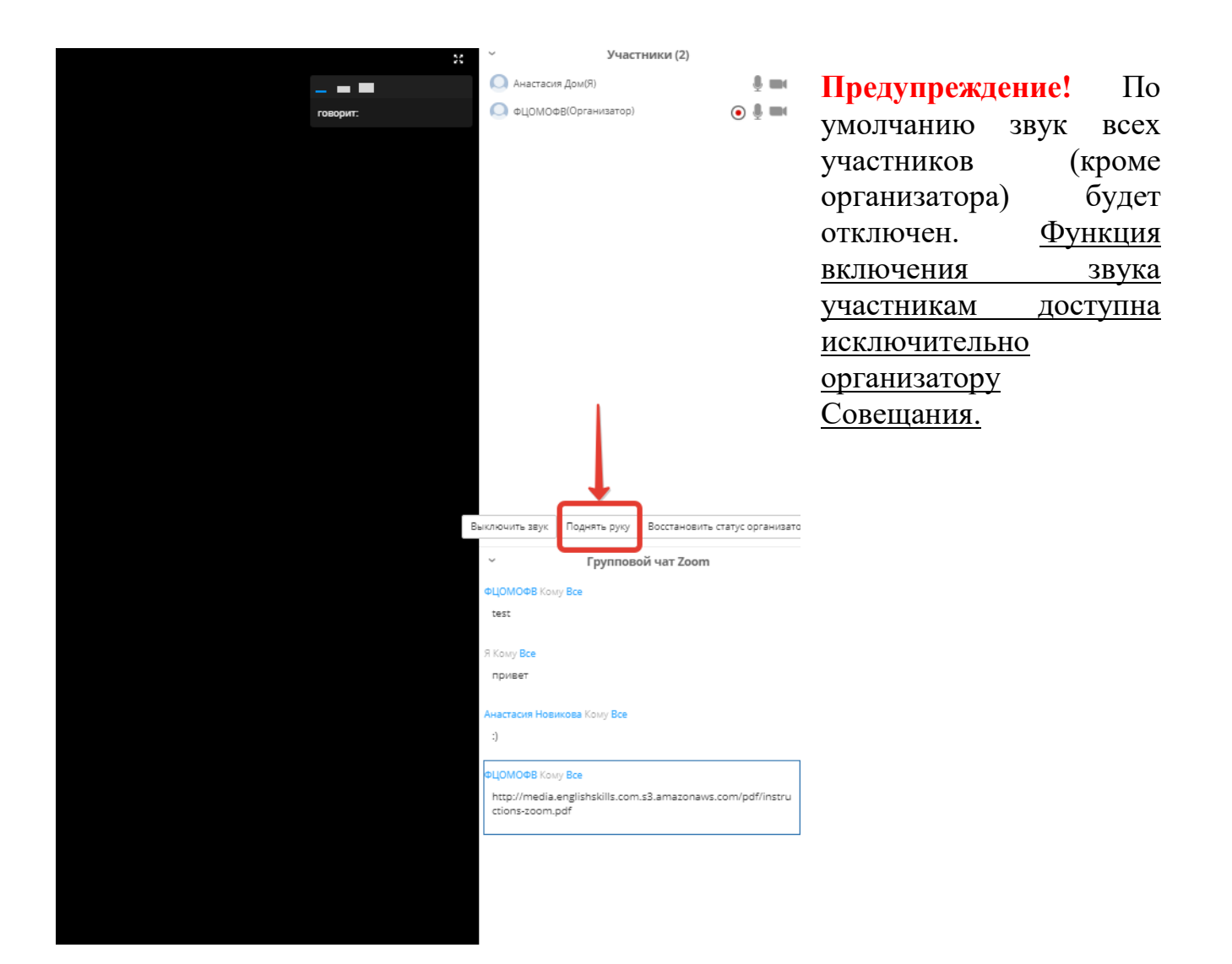

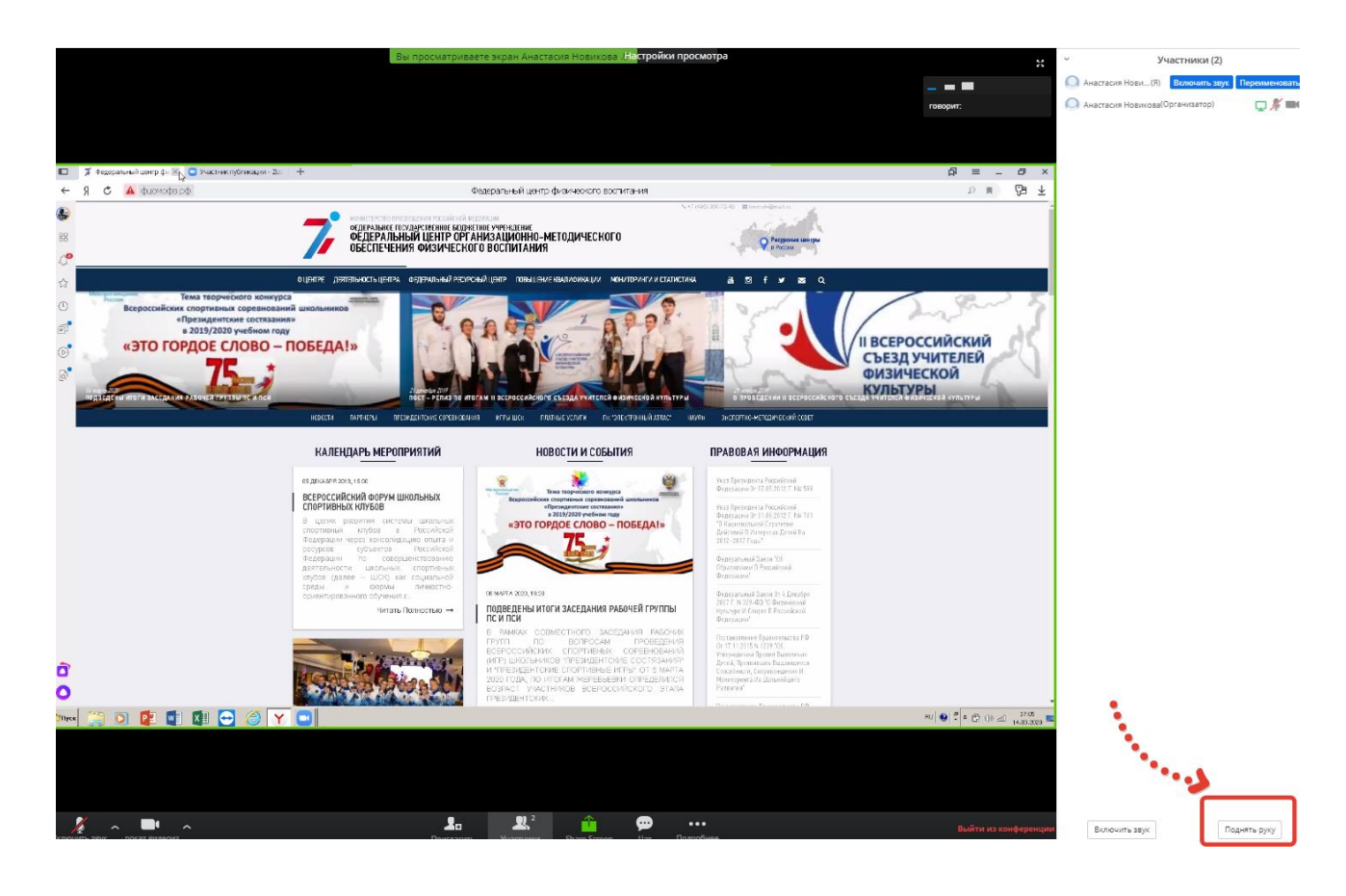